## **SHANTILAL SHAH ENGINEERING COLLEGE, BHAVNAGAR**

## **CIIVL ENGINEERING DEPARTMENT**

## **DETAILS FOR SCHOLARSHIP 2022-23 FOR BE CIVIL ENGINEERING**

# **(For scholarship done through Digital Gujarat for SEBC students and General students applying to Director, Developing Caste Welfare)**

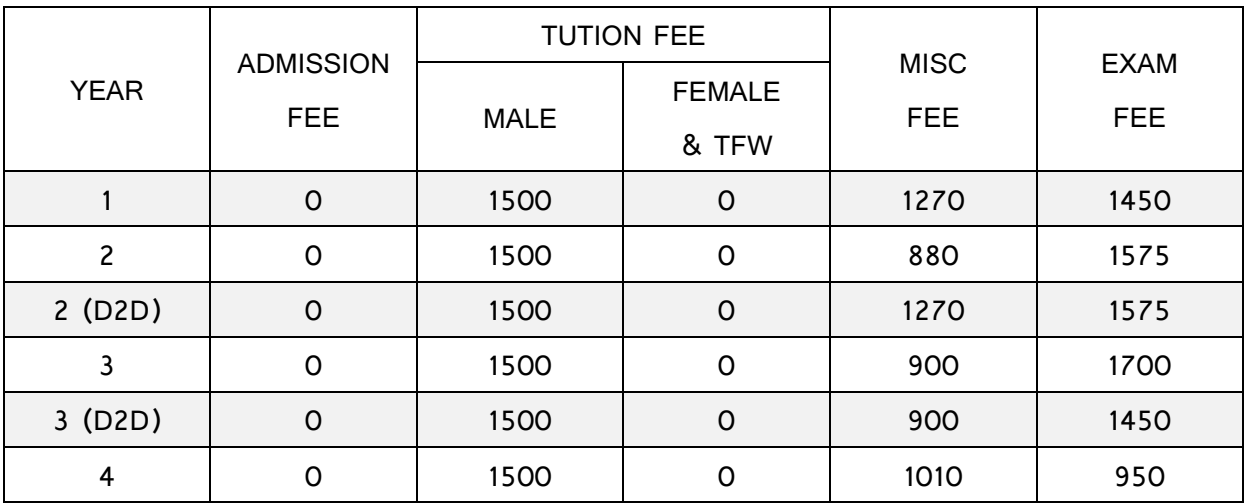

## **FEE STRUCTURE**

#### **COURSE DATES**

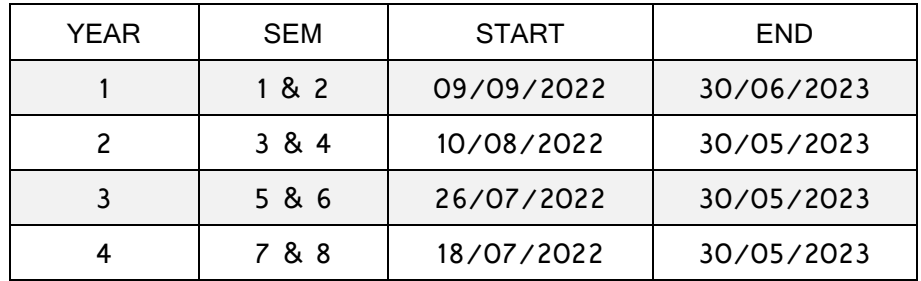

## **DOCUMENTS TO BE UPLOADED AND ATTACHED**

- 1. Caste Certificate
- 2. AADHAR
- 3. Income Certificate
- 4. Bank Passbook Xerox (1st Page)
- 5. Term Fee Receipt. (Fee Receipt of admission for BE 1<sup>st</sup> Yr)
- 6. Mark sheet of previous year (Preferably original). (12<sup>th</sup> Marksheet for BE 1<sup>st</sup> Yr)
- 7. Hostel Certificate for Hosteller student.
- 8. Instrument Bill Receipt (Attach only for BCK 80 Instrument Assistance)

#### **IMPORTANT INSTRUCTIONS**

- 1. Carefully enter all the details while filling online form, even the non-compulsory ones. (પોર્ટલ પર અમુક વિગત ભરવી કમ્પલસરી ન હોય, દાખલા તરીકે એનરોલ્મેન્ટ નં., બ્રાંચ, વગેરે, તો પણ બધીજ વિગતો ભરવી, અને ભરવાના સમયે ભૂલ ના થાય તેનું ધ્યાન રાખવં).
- 2. The documents you upload are generally of very poor quality therefore all the students are instructed to put an effort to make readable pdf. (ઓનલાઈન અપલોડ કરિાના થતા પ્રમાણપત્રો સારી રીતેસ્કેન કરેલ ન હોિાના કારણેઅરજી ને સમાજ કલ્યાણ વિભાગ દ્વારા પરત કરિામાં આિતી હોઈ છે, તેવું ન બને એટલે પ્રમાણપત્રો ને ખુબજ કાળજીપૂર્વક સ્કેન કરવા)
- 3. The documents that you upload should have proper orientation of portrait or landscape.
- 4. The scholarship applications will be further forwarded to Developing Caste Welfare Department, Govt. of Gujarat (સમાજ કલ્યાણ વિભાગ, ગજુ રાત સરકાર) and they will be disbursing the scholarship.
- 5. If possible, take the print on both side of paper. (For paper saving).
- 6. Important instructions are shared in Whatsapp Group and it will have a heading "Scholarship" thus making it easy to find instructions. Make sure you're a participant of Whatsapp group of your semester.

**Special Instructions for EBC & EWS Students:**

1. There is difference in EBC and EWS, therefore select the caste appropriately.

#### **Special Instructions for Marksheet:**

- 1. Upload any regular & original marksheet of previous year. (ગયા વર્ષની રેગુલર એક્ઝામની ઓરીજીનલ માર્કશીટ અપલોડ કરવી.) (દા.ત. સેમ ૫ નો વિદ્યાર્થી સેમ ૩ ની રેગુલર એક્ઝામની ઓરીજીનલ માકટશીર્ અપલોડ કરી શકેછે.)
- 2. If original marksheet is not available, then take printout of marksheet from GTU Student portal and get it attested by gazetted officer (note- You can get your marksheet true copied by any faculty of department including me)